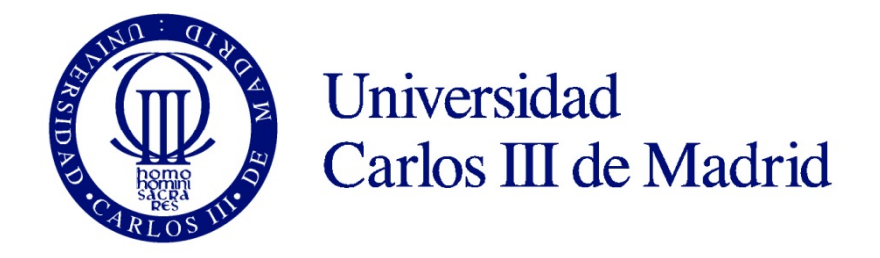

## IMPLANTACIÓN DE ORCID EN LA UNIVERSIDAD CARLOS III DE MADRID

Belén Fernández del Pino

Victoria Rasero

Geoconda Toledo

2014

**Título**: IMPLANTACIÓN DE ORCID EN LA UNIVERSIDAD CARLOS III DE MADRID **Autoras:**

- Belén Fernández-del Pino Torres, Universidad Carlos III de Madrid, Servicio de Biblioteca, email: [bpino@db.uc3m.es](mailto:bpino@db.uc3m.es), ORCID 0000-0002-7483-5428
- Victoria Rasero Merino, Universidad Carlos III de Madrid, Servicio de Biblioteca, email: [vrasero@db.uc3m.es](mailto:vrasero@db.uc3m.es), ORCID 0000-0002-6458-8662
- Geoconda Toledo Díaz, Universidad Carlos III de Madrid, Servicio de Biblioteca, email: [gtoledo@db.uc3m.es](mailto:gtoledo@db.uc3m.es), ORCID 0000-0002-9672-5617

#### **Resumen:**

Se hace una descripción del plan y posterior proceso de implantación en la Universidad Carlos III de Madrid del sistema de identificadores de autor *Open Researcher and ContributorID* (ORCID). Esta iniciativa trata de identificar correctamente a los investigadores (autores y colaboradores) creando un identificador único. Se analizan con detalle las características técnicas y los aspectos esenciales para su puesta en marcha en la Universidad Carlos III. El propósito de este documento es mostrar nuestra experiencia a otras instituciones que quieran desarrollar un proyecto similar.

#### **Palabras clave:**

Comunicación científica, identificadores de autor, ORCID, gestión de la investigación, bibliotecas, servicios para investigadores, universidades.

## Implantación de ORCID en la Universidad Carlos III de Madrid **2014**

# **Title**: ORCID IMPLEMENTATION AT "CARLOS III UNIVERSITY OF MADRID" **Abstract:**

In this work we describe the initial plan and subsequent implementation process of the Authorities control system *Open Researcher & author ContributorID (ORCID)* at Carlos III University of Madrid*.* The ORCID project tries to identify correctly the researchers (authors and contributors) by creating a single indentificator.

We analyze in detail the technical characteristics and the essential project aspects carried out at Carlos III University. The purpose of this paper is to share our experience with other institutions that want to develop a similar task.

## **Keywords:**

Scholarly communication, author identifiers, ORCID, research management, libraries, services for researchers, universities.

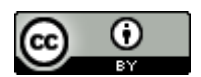

Esta obra está bajo una [Licencia Creative Commons Atribución 4.0 Internacional.](http://creativecommons.org/licenses/by/4.0/)

### **Antecedentes**

 $\overline{a}$ 

A lo largo de 2012 fueron apareciendo referencias a la puesta en marcha del proyecto ORCID en distintos medios cercanos al ámbito de las bibliotecas universitarias:

Consol García-Gómez explicaba en su artículo *Orcid: un sistema global para la identificación de investigadores*<sup>[1](#page-3-0)</sup>

*[…] La base de partida de Orcid será el sistema ResearcherID, de Thomson Reuters, empresa que ha cedido el software […]*

*A las instituciones les ayudará en el proceso de evaluación de sus investigadores, pues podrán conocer exactamente la producción científica de cada uno […]*

*Una vez el autor se haya registrado, podrá editar, modificar, actualizar su registro y tendrá todo el control sobre qué datos de su perfil quiere que sean públicos o privados, o compartirlos sólo con determinados agentes (editores, universidades, etc.). Los datos privados sólo serán usados por el sistema para hacer desambiguaciones en casos de duda. […]*

*Orcid es mucho más que un mecanismo de enlaces entre diferentes sistemas de identificación: se trata de un sistema global, abierto (en información y en software) e integrador (de universidades, agencias de financiación, editores) con contenido propio (Brand, 2011). El primer servicio que se pondrá en marcha es la identificación y desambiguación de los autores, pero luego ofrecerá nuevos servicios (por ejemplo ayuda para elaborar los curriculum* 

<span id="page-3-0"></span><sup>1</sup> GARCÍA-GÓMEZ, Consol. Orcid: un sistema global para la identificación de investigadores. En: *El profesional de la información*, 2012, marzo-abril, v. 21, n. 2. [Consulta: 06/06/2014]. ISSN: 1386-6710. <http://dx.doi.org/10.3145/epi.2012.mar.14>

*vitae), según las necesidades de las partes implicadas, entre ellas las de los editores. […]*

Por su parte, el 9 Agosto de [2](#page-4-0)012, Tomás Baiget escribía en el foro IWETEL<sup>2</sup>:

*"Hola: ORCID ha dado a conocer las características de los identificadores universales de autor, que empezarán a asignarse en octubre de este año 2012: Formato:*

*Es un número 16-dígitos que es compatible con la norma ISO (ISO 27729), también conocida como International Standard Name Identifier (ISNI). Inicialmente los orcids serán asignados al azar por el Registro ORCID a partir de un bloque de números que no estén en conflicto con ISNI. Siempre deben usarse los 16 dígitos, y no se pueden acortar para eliminar ceros a la izquierda, si los hubiere".*

Y el 6 de septiembre de 2012, María Luisa Álvarez-de-Toledo Saavedra comentaba<sup>[3](#page-4-1)</sup>: *"La recopilación, difusión y control de publicaciones y perfiles de autores en instituciones académicas. Una importante labor de las Bibliotecas" […]*

**.** 

<span id="page-4-0"></span><sup>2</sup> BAIGET, Tomás. Los identificadores de autor Orcid tendrán 16 dígitos - no solapos con ISNI. En *IWETEL: foro para profesionales de bibliotecas y documentación* [en línea] 9 de agosto de 2012 [consulta: 06/06/2014] Disponible en:<http://listserv.rediris.es/cgi-bin/wa?A2=IWETEL;32fa50a7.1208B><br><sup>3</sup> ÁLVAREZ-DE-TOLEDO-SAAVEDRA, Luisa. Control bibliográfico y difusión de la producción científica de la

<span id="page-4-1"></span>Universidad de Oviedo. En: *El profesional de la información,* V. 21, nº 6, pp. 639 - 642. [Consulta: 06/06/2014]. ISSN: 1386-6710[. http://dx.doi.org/10.3145/epi.2012.nov.12](http://dx.doi.org/10.3145/epi.2012.nov.12)

# Implantación de ORCID en la Universidad Carlos **2014** III de Madrid

Finalmente, el 16 de octubre de 2012, Tomás Baiget escribía de nuevo en IWETEL<sup>[4](#page-5-0)</sup>:

*"Estimados colegas: Ayer 16 de octubre de 2012 se puso en marcha el sistema Orcid, que en el futuro, cuando sea de uso general, hará posible identificar a todos los autores. […] A partir de ahora, en la revista El profesional de la información vamos a pedir el orcid a todos los autores y lo pondremos es sus artículos, al final de su CV. También lo incluiremos en el gestor de manuscritos OJS del Recyt."*

Toda esta serie de artículos y noticias despertaron nuestro interés sobre el proyecto ORCID y fueron creando una expectativa de puesta en marcha e implantación en la Universidad Carlos III de Madrid. Las razones que nos llevaron a ello fueron:

- o Dificultad de enlazar correctamente autores y publicaciones.
- o Dificultad para automatizar procesos de carga de datos de publicaciones de los investigadores.
- o Dificultad para detectar y reconocer el índice de impacto de los investigadores.
- o Complicaciones a la hora de realizar el seguimiento de proyectos subvencionados.

Empezamos analizando sistemas de identificadores ya existentes: *[ResearchID](http://www.researcherid.com/Home.action)*, *[Scopus](http://help.elsevier.com/app/answers/detail/a_id/2845/p/8150/c/8750)  [Author ID](http://help.elsevier.com/app/answers/detail/a_id/2845/p/8150/c/8750)*, *[ISNI](http://www.isni.org/)*, *[IRALIS](http://www.iralis.org/)*, *[Exit](http://www.directorioexit.info/) ID*, *[VIAF](http://viaf.org/)*, pero ninguno nos pareció tan completo como ORCID. Consideramos aspectos positivos, entre otros, su carácter de organización sin ánimo de lucro en la que están involucrados varias instituciones de prestigio y editores

 $\overline{a}$ 

<span id="page-5-0"></span><sup>4</sup> BAIGET, Tomás. Ya funcionan los identificadores personales Orcid. En: *IWETEL: foro para profesionales de bibliotecas y documentación* [en línea], 17 de octubre de 2012, [consulta: 06/06/2014]. Disponible en:<http://listserv.rediris.es/cgi-bin/wa?A2=IWETEL;1cc38658.1210C>

## Implantación de ORCID en la Universidad Carlos III de Madrid **2014**

de ámbito internacional, es compatible con la norma ISO (ISO 27729), es interoperable con numerosos productos bibliográficos (ej. bases de datos WOS, Scopus, plataforma VIVO) y con otros identificadores de autor. Además es persistente y unívoco y está dirigido exclusivamente al mundo académico.

Era indudable que se trataba de un proyecto novedoso, se desconocían sus pros y sus contras, las dificultades para su implantación y su funcionamiento real, así como su aceptación y uso por parte de todos los agentes implicados. Pero sus ventajas y potencial nos convencieron y pusimos en marcha el plan de implantación en nuestra universidad.

#### **Objetivos y fases**

En este proyecto el Servicio de Biblioteca ha trabajado en colaboración con el Servicio de Investigación de la Universidad.

Los principales objetivos que queríamos conseguir fueron:

- o Unificar la autoridad de cada investigador y asegurar su correcta identificación, evitando confusiones entre nombres coincidentes o similares.
- o Garantizar la recuperación de la producción científica de un investigador en los distintos recursos electrónicos.
- o Facilitar el proceso de evaluación de los investigadores.
- o Agilizar los trámites de solicitud y seguimiento de la financiación de la investigación.
- o Potenciar la visibilidad -nacional e internacional- de la UC3M.

## Implantación de ORCID en la Universidad Carlos III de Madrid **2014**

Optamos por la integración de la *API* de ORCID en la aplicación [Universitas XXI -](http://www.ocu.es/portal/page/portal/inicio/sofware_gestion_universitaria/sistema_gestion_investigacion) [Investigación](http://www.ocu.es/portal/page/portal/inicio/sofware_gestion_universitaria/sistema_gestion_investigacion) (UXXI-IAI) -el CRIS de la Universidad- desarrollada por la [Oficina de](http://www.ocu.es/portal/page/portal/inicio)  [Cooperación Universitaria](http://www.ocu.es/portal/page/portal/inicio) (OCU).

Establecimos como prioridad a la hora de abordar este proyecto, la creación de los identificadores ORCID y la resolución de las dificultades mencionadas anteriormente.

Dejaríamos para una fase posterior el compromiso de la actualización y mantenimiento centralizado del registro ORCID del investigador. No obstante, desde el momento de la aceptación del código ORCID, el propio investigador puede actualizar y modificar los datos que así considere; eligiendo los campos que quiere que sean visibles o no.

#### *Punto de partida: fase inicial*

Una vez recopilada y analizada toda la documentación existente sobre ORCID, consideramos que este proyecto podría resolver los objetivos mencionados. En consecuencia se pasó a una fase de difusión interna: Dirección del Servicio de Biblioteca y Dirección del Servicio de Investigación de la UC3M, quienes mostraron su interés y animaron a la puesta en marcha ya el 24 de octubre de 2012.

Contactamos, pues, por primera vez con ORCID el 13 de noviembre de 2012 y recibimos información sobre las diferentes opciones de licencia: *basic* and *premium*.

*"Both provide access to our member API and an OAuth token to support authenticated access to the ORCID database. With a Basic membership, you would be able to create ORCID IDs on behalf of your employees and populate those records with (for example) publication metadata. You would also be able to serve as a trusted party to gain access to those data an individual may wish to* 

*share only with specific entities. Premium membership would support higher volume traffic with the ORCID database and data synchronization"[5](#page-8-0) .*

También nos comentaron la oferta entonces vigente para los "*Early Adopter program*" (programa para los primeros integradores de su API):

*"in which an organization can opt to pay ahead for 2 years and receive a 3-year term agreement. This option is available until May 2013"[6](#page-8-1) .*

La Universidad Carlos III optó por la licencia "*Basic membership*" y nos acogimos a la opción "*Early Adopter*".

#### *Interlocutores*

**.** 

Para poder afianzar y contrastar nuestra decisión realizamos varios contactos con profesionales implicados en el proyecto ORCID.

Todos ellos esclarecieron nuestras inquietudes y nos fueron guiando en nuestros primeros pasos. Aprovechamos para agradecerles, una vez más, su disponibilidad y amabilidad.

<span id="page-8-0"></span><sup>5</sup> Traducción de las autoras: Ambos proporcionan acceso a nuestra API para miembros y a una contraseña OAuth, que facilita la autenticación de acceso a la base de datos de ORCID. Con la licencia *Basic* podrá crear ORCID ID en nombre de sus empleados y completar los registros con metadatos (por ejemplo). Asimismo, podrá convertirse en representante de confianza tras recibir permiso de los titulares para poder acceder a datos concretos que han sido elegidos para compartir sólo con entidades específicas. La licencia Premium daría acceso a un volumen de tráfico mayor con la base de datos de ORCID, así como a la sincronización de datos.

<span id="page-8-1"></span> $^6$  Traducción de las autoras: Por la que una organización puede optar por pagar 2 años por adelantado y recibir una licencia por 3 años. Esta opción estará disponible hasta mayo de 2013.

## *Fase de desarrollo*

Respecto al proceso de implantación en nuestra institución, una vez aprobado el proyecto, tanto por la Dirección del Servicio de Biblioteca como por la Dirección del Servicio de Investigación de la UC3M, se realizó una presentación al Vicerrector de Investigación, más tarde al Rector y, finalmente, la implantación fue aprobada por el Consejo de Gobierno de la Universidad Carlos III de Madrid en su sesión del 27 de febrero de 2014.

Se optó por generar los códigos por defecto a todos los investigadores en activo incluidos en la base de datos de UXXI-IAI. En adelante, se irían generando los códigos de las nuevas incorporaciones, inmediatamente después de ser dados de alta en la base de datos de UXXI, gestionada desde RRHH.

## *Documentación técnica*

En el portal de ORCID está recogida la documentación técnica necesaria para la implementación de la API. A continuación citamos el listado de las instrucciones que nos han sido útiles en cada uno de los estados de la implantación:

o Para aquellas universidades que tengan acceso institucional a ORCID el sistema permitirá generar el identificador de manera automática a través de los servicios REST proporcionados por ORCID. Toda la información técnica referente a estos servicios se puede consultar en:

<http://members.orcid.org/api/explore-api-tools-and-consoles>

- o Primeros pasos para desarrollar la integración con el registro de ORCID: <http://members.orcid.org/api/introduction-orcid-member-api>
- o Ejemplos de puesta en marcha:

<http://orcid.org/organizations/institutions/usecases>

- o Calendario para crear identificadores ORCID a través de la API: <http://members.orcid.org/batch-create>
- o Herramientas para explorar la API: [http://members.orcid.org/api/explore-api](http://members.orcid.org/api/explore-api-tools-and-consoles)[tools-and-consoles](http://members.orcid.org/api/explore-api-tools-and-consoles)
- o Información sobre el entorno de pruebas de ORCID (Sandbox): <http://members.orcid.org/api/faq/sandbox-different-production-registry>
- o Uso del correo en el entorno de pruebas (incluido en el punto "About the ORCID Sandbox"): Los mensajes de correo (como el que permite la reclamación de un registro ID) se realizan a través del servicio gratuito *Mailinator* (mailinator*.*com), no gestionado ni mantenido por ORCID.

## **Configuración**

Tal y como se ha mencionado, se pretendía integrar la interfaz de programación de aplicaciones (API) en el programa de gestión Universitas XXI-módulo de Investigación, con el fin de que se generara de manera automática el identificador ORCID para cada uno de los investigadores del colectivo de personal docente e investigador registrado y en activo.

Las fases del proceso son:

- 1. Universitas XXI realiza una conexión informática al programa de registro de ORCID y transmite los siguientes datos: nombre + apellidos + dirección de correo institucional.
- 2. El motor de búsqueda del programa de registro de ORCID realiza un barrido para detectar registros coincidentes o similares.
- 3. Si detecta un posible registro duplicado remite un mensaje de correo al afectado para que resuelva la ambigüedad.
- 4. Si no detecta ningún duplicado genera un código unívoco y persistente y remite un mensaje de correo al investigador dándole la bienvenida, indicándole su código y animándole a activar su cuenta donde puede hacer pública o no la información relacionada con sus publicaciones.
- 5. Si después de 10 días no activa su cuenta, ésta queda bloqueada, aunque el identificador sigue siendo válido. El investigador puede solicitar desbloquear la cuenta en cualquier momento.

Este proceso requería llevar a cabo ciertas modificaciones en UXXI. En julio de 2013 el Servicio de Investigación se puso en contacto con la empresa OCU, propietaria del programa UXXI, y se realizaron las siguientes peticiones:

- o Incluir el campo ORCID en la pantalla de datos de investigador, tanto en la interfaz del gestor (IAI) como en el portal del investigador.
- o Dicho campo sería editable y no obligatorio.
- o Se añadirá el campo ORCID como salida de la consulta paramétrica de investigadores en la aplicación.
- o El campo ORCID deberá tener un límite de 19 caracteres divididos en 4 bloques de 4 caracteres cada uno separados por un guión: XXXX-XXXX-XXXX-XXXX
- o Inclusión del campo ORCID en el mapeo de metadatos UXXI / e-Archivo para la posible exportación de datos de una actividad al repositorio institucional e-Archivo.
- o La orden de creación de los códigos se realizaría cada noche, así se irían generando los de las nuevas incorporaciones.
- o En caso de producirse algún error, se generaría un correo electrónico que recibirían los administradores de la herramienta.

Quedaría pendiente para una 2ª fase de desarrollo las funcionalidades siguientes:

- o Utilización del código ORCID para la importación de referencias bibliográficas contenidas en bases de datos que estén conectadas con ORCID (Scopus, Thomson…): funcionalidad de importación de actividades en formato RIS con el mapeo del nuevo campo para vincular cada publicación a los respectivos investigadores de UXXI-INV.
- o Agregar el código ORCID en la importación/exportación del CVN / CVA.

Como en cualquier proyecto, pasamos por un periodo de pruebas que abarcó desde mayo 2013 hasta noviembre 2014, siempre dentro del entorno "Sandbox" y en el servidor de pruebas de UXXI.

En el *Anexo I* se especifican todos los pasos, incidencias y logros obtenidos durante este periodo.

## **Implementación**

Una vez resueltas las incidencias observadas durante el periodo de pruebas, se fijó la fecha del 26 de marzo para la generación automática de los códigos ORCID de los investigadores de la Universidad Carlos III de Madrid.

Como medida de prevención para evitar fallos potenciales se contactó con el soporte técnico de ORCID, quienes nos ofrecieron estar pendientes del correcto funcionamiento de su portal durante el proceso de generación de códigos.

Asimismo, el Vicerrector de Investigación remitió un correo informativo a todos los investigadores en el que se informaba de este proyecto y se les indicaba la fecha y las consecuencias inmediatas del proceso de generación del código ORCID (recepción de un mensaje de correo de ORCID en el que se solicita la confirmación del usuario), así como la necesidad de que aquél investigador que tuviera ya un id ORCID lo comunicase para evitar posibles errores.

Finalmente, en el día fijado se generaron 2.349 códigos.

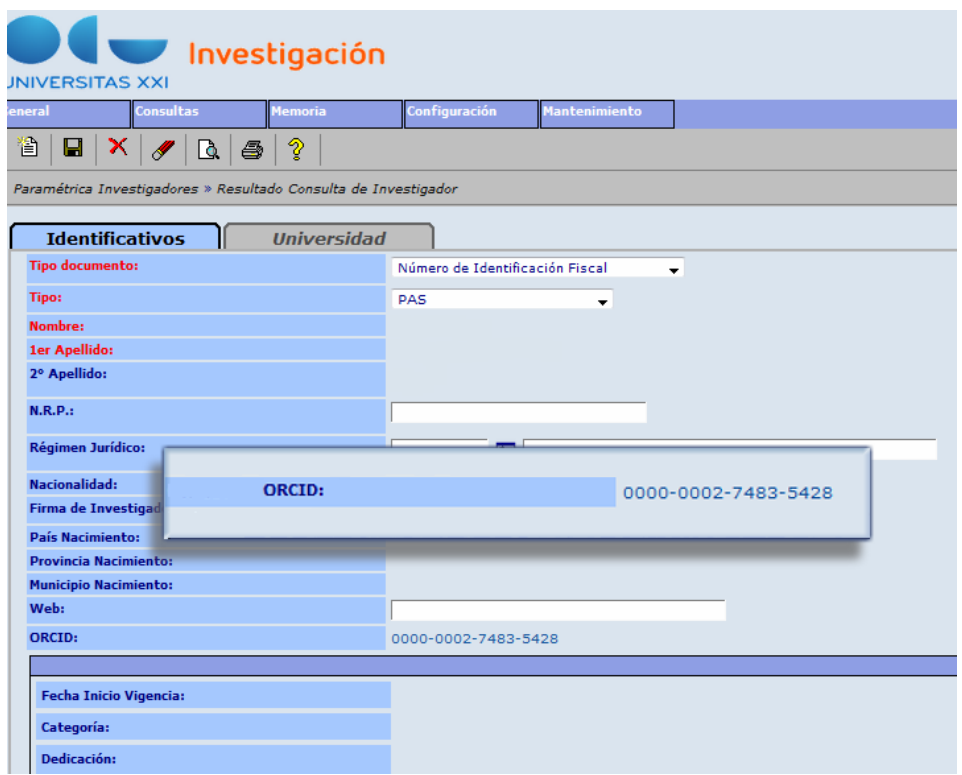

Imagen nº1: pantallazo del programa Universitas XXI con el identificador ORCID ya generado

#### **Incidencias**

Aparte de las incidencias técnicas que se fueron resolviendo durante el periodo de pruebas, hubo que solucionar un par de incidencias referentes a las cuentas de usuarios:

- o Investigadores con código ORCID que enviaron sus datos antes de que se lanzara el proceso de generación masiva: se recibieron alrededor de 100 códigos ORCID activos que fueron incorporados a UXXI de manera automática.
- o Investigadores con código ORCID que no lo notificaron previamente: surgieron aproximadamente 300 errores causados al intentar crear una cuenta nueva y, al realizar la llamada desde UXXI, el sistema ORCID detectó la posible duplicidad y no generó un nuevo código. Estas incidencias se resolvieron una a una -de manera manual y, en la mayoría de los casos, hubo que contactar con el interesado.

### **Difusión del proyecto**

Durante todo este proceso se diseñó una campaña de difusión, compuesta por los siguientes elementos:

- o Creación de una página web informativa: <http://www.uc3m.es/orcid>
- o Presentación del proyecto al personal de biblioteca durante las Jornadas anuales del Servicio de biblioteca. Posteriormente se enviaron mensajes de correo informativos sobre la evolución del proyecto.
- o Campañas de difusión dirigidas al Personal docente e investigador:
	- o Fase 1: Comunicación de la implantación de ORCID y solución de dudas básicas a través de diversos canales: web, *Twitter* del Servicio de biblioteca, *Twitter* del Servicio de investigación, Campus Global, Revista "Semanal 3" del lunes 21 de abril y blog "Aquí biblioteca": [http://biblioteca2.uc3m.es/aquibiblioteca/2014/04/09/ya-estan](http://biblioteca2.uc3m.es/aquibiblioteca/2014/04/09/ya-estan-generados-los-identificadores-orcid-en-la-uc3m/)[generados-los-identificadores-orcid-en-la-uc3m/](http://biblioteca2.uc3m.es/aquibiblioteca/2014/04/09/ya-estan-generados-los-identificadores-orcid-en-la-uc3m/)
	- o Fase 2: Difusión para el buen uso del código y la cuenta a través de los canales ya mencionados.

## **Proyectos futuros relacionados**

En el momento de redactar este documento se está contemplando la posibilidad de poner en marcha nuevos proyectos relacionados :

> o Creación de un Mapa de investigación de la UC3M: se está analizado la aplicación "open source" [VIVO,](http://www.vivoweb.org/) adaptada a la web semántica en la que se puede importar de manera programada todo tipo de datos relacionados

con la actividad investigadora (áreas o disciplinas, perfiles profesionales de los investigadores, proyectos, publicaciones, etc.). El elemento vinculante de los datos de autores y publicaciones es, precisamente, el código ORCID.

o Preparar el repositorio institucional *(e-Archivo*), basado en el software *DSpace*, para poder incluir el campo ORCID y que éste sea recuperable.

## **Conclusiones**

 $\overline{a}$ 

A pesar de considerar que aún es pronto para analizar resultados, el haber resuelto de manera favorable los requisitos técnicos para iniciar el proyecto nos anima a seguir con la verdadera implantación. Sin duda, en estos momentos, la difusión es nuestro objetivo más importante, pues si nuestros investigadores no se acostumbran a utilizar el código en cualquier foro relacionado con su actividad profesional: presentar publicaciones, solicitar evaluaciones, financiación, etc. o, incluso, en su pie de firma, toda la interoperabilidad se quedará incompleta.

Por otro lado, la inclusión del campo ORCID en el nuevo modelo de *Curriculum vitae Abreviado* (CVA) utilizado en la convocatoria de agosto de 2014 del *Programa Estatal de Fomento de la Investigación Científica y Técnica de Excelencia [7](#page-16-0)* , hacen que pensemos que no andábamos muy desencaminados y, al menos, los investigadores de la Universidad Carlos III, ya no tienen que preocuparse en crearlo.

<span id="page-16-0"></span> $7$  Resolución de 1 de agosto de 2014, de la Secretaría de Estado de Investigación, Desarrollo e Innovación, por la que se aprueba la convocatoria para el año 2014 del procedimiento de concesión de ayudas correspondientes al Programa Estatal de Fomento de la Investigación Científica y Técnica de Excelencia, Subprograma Estatal de Generación de Conocimiento, en el marco del Plan Estatal de Investigación Científica y Técnica y de Innovación 2013-2016. Ministerio de Economía y Competitividad. BOE núm. 192, de 8 de agosto de 2014, páginas 63812 a 63853 (42 págs.) BOE-A-2014-8601.

## **Bibliografía**

ÁLVAREZ-DE-TOLEDO-SAAVEDRA, L. Control bibliográfico y difusión de la producción científica de la Universidad de Oviedo. En: *El profesional de la información* [en línea], 2012, vol. 21, nº 6, pp. 639 - 642. Disponible en: <http://dx.doi.org/10.3145/epi.2012.nov.12> [Consultado: 06/06/2014]

BAIGET, T. Declaración conjunta de ORCID e ISNI sobre la interoperabilidad. En: *IWETEL: foro para profesionales de bibliotecas y documentación* [en línea] 22 de abril de 2013. Disponible en: [http://listserv.rediris.es/cgi](http://listserv.rediris.es/cgi-bin/wa?A2=IWETEL;62807f8c.1304D)[bin/wa?A2=IWETEL;62807f8c.1304D](http://listserv.rediris.es/cgi-bin/wa?A2=IWETEL;62807f8c.1304D) [Consultado: 06/06/2014]

BAIGET, T. Los identificadores de autor Orcid tendrán 16 dígitos - no solapos con ISNI. En *IWETEL: foro para profesionales de bibliotecas y documentación* [en línea], 9 de agosto de 2012. Disponible en:

<http://listserv.rediris.es/cgi-bin/wa?A2=IWETEL;32fa50a7.1208B> [Consultado: 06/06/2014]

BAIGET, T. Ya funcionan los identificadores personales Orcid. En: *IWETEL: foro para profesionales de bibliotecas y documentación* [en línea], 17 de octubre de 2012. Disponible en:<http://listserv.rediris.es/cgi-bin/wa?A2=IWETEL;1cc38658.1210C> [Consultado: 06/06/2014]

CHEN, C. Migrating researcher from local to global: Using ORCID to develop the TLIS VIVO with CLISA and Scopus. En: *Digital Libraries. Social Media and Community Networks*, Lecture Notes in Computer Science [en línea], 2013, vol. 8279, pp. 113 - 116. Disponible en: [http://dx.doi.org/10.1007/978-3-319-03599-4\\_13](http://dx.doi.org/10.1007/978-3-319-03599-4_13) [Consultado: 06/06/2014]

GARCÍA-GÓMEZ, C. Orcid: un sistema global para la identificación de investigadores. En: *El profesional de la información* [en línea], 2012, vol. 21, n. 2. Disponible en: <http://dx.doi.org/10.3145/epi.2012.mar.14> [Consultado: 06/06/2014]

TONZANI, S. Who are you? ORCID knows the answer. *Journal of Applied Polymer Science* [en línea], 2013, vol. 128, nº 5, pp. 2585. <http://dx.doi.org/10.1002/app.38985> [Consultado: 06/06/2014]

## **Anexo I: desarrollo de las pruebas**

## **Introducción**

Las pruebas del API de ORCID se realizaron entre los meses de Mayo y Julio de 2013. El principal objetivo de éstas era conocer cómo funcionaba el procedimiento de principio a fin, para después poder integrarlo a UXXI. Se siguieron los tutoriales que ORCID tenía en ese momento en su página web. Cabe destacar que los tutoriales se han actualizado y ahora se informa con mayor detalle cada paso a seguir. [\(http://support.orcid.org/knowledgebase/topics/32831-api-tutorials\)](http://support.orcid.org/knowledgebase/topics/32831-api-tutorials)

Se optó por trabajar con *cURL* [\(http://curl.haxx.se\)](http://curl.haxx.se/), herramienta que permite trabajar con datos cuyo formato es *URL* a través del intérprete de comandos.

Las pruebas se hicieron en el *sandbox* de ORCID fueron:

- Crear un nuevo registro.
- Recuperar una cuenta creada.
- Introducir trabajos (*works*).
- Modificar trabajos (*works*).
- Consulta de una cuenta.
- Consulta de datos públicos a través del intérprete de comandos.

## **Procedimiento**

El procedimiento de pruebas se inició obteniendo las credenciales de la Universidad Carlos III de Madrid, información imprescindible para realizar las pruebas y que se obtiene tras la adquisición de la licencia institucional.

Teniendo en cuenta los manuales y las operaciones que se iban a llevar a cabo se prepararon archivos XML con la información que se requería para cada una de las pruebas.

## 1. **Petición de autorización de operación en el servidor**.

A través del terminal de comandos se realizaron las peticiones de autorización para llevar a cabo la prueba.

La petición consta de los siguientes datos:

- Credencial de la organización: el comando que se introduce debe incluir la credencial de la organización que solicita autorización.
- Tipo de operación a realizar: se debe anotar también el tipo de operación para la que se está solicitando autorización. Por ejemplo:
	- o /orcid-profile/create: para la creación de nuevos registros.
	- o /orcid-works/create: para la creación de trabajos.
	- o /orcid-works/update: para la modificación trabajos.
	- o /orcid-profile/read-limited: para la consulta de registros.
- Código de autorización otorgada por el usuario: se debe incluir en el comando si la operación que se llevará a cabo está destinada a realizar modificaciones en los datos propios del usuario (perfil, trabajo, filiación).

Este código se obtiene realizando previamente una solicitud al usuario en concreto.

## *Ejemplos*:

o Creación de nuevos registros:

curl -i -L -d 'client\_id=xxxx-xxxx-xxxx-xxxx' –d client\_secret=xxxxxxxx-xxxxxxxx-xxxx-xxxxxxxxxxxxx'–d'scope=/orcid-profile/create'-d

grant\_type=client\_credentials''http://api.sandbox-1.orcid.org/oauth/token'

o Modificación de un trabajo:

curl -i -L -H 'Accept: application/json' --data'client\_id=xxxx-xxxx-xxxxxxxx&client\_secret=xxxxxxxx-xxxx-xxxx-xxxx-

xxxxxxxxxxx&grant\_type=authorization\_code&code=XXXX&redirect\_uri=https://de velope rs.google.com/oauthplayground''http://api.sandbox-1.orcid.org/oauth/token'

## **2. El mensaje de respuesta del servidor.**

El servidor envía un mensaje de respuesta con la información que se necesita para continuar con el procedimiento. Los datos que se reciben son los siguientes:

- o *access\_token*: código principal para realizar la operación.
- o *refresh\_token*: código para actualizar el access\_token una vez haya expirado.
- o *token\_type*: informa del tipo de permiso que tiene la organización.
- o *expires\_in*: tiempo (en segundos) de vida del access\_token.
- o *scope*: informa del ámbito a la que está destinada la autorización.

3. **Con los datos de respuesta obtenida y con la ruta del documento XML se envía una nueva petición al servidor**.

Además, las operaciones que se llevaron a cabo con autorización del usuario deben incluir también el código ORCID del mismo.

*Ejemplos*:

• Creación de nuevo registro:

curl -H 'Accept: application/xml' -H 'Content-Type: application/vdn.orcid+xml' – H 'Authorization: Bearer xxxxxxx-xxxx-xxxx-xxxxxxxxxxxxxxxx' 'http://api.sandbox-1.orcid.org/orcid-profile'-X POST d '@/home/registronuevo.xml' -L -i

• Creación de trabajos:

curl -H 'Content-Type: application/orcid+xml' -H 'Authorization: Bearer xxxxxxxx-xxxx-xxxx-xxxx-xxxxxxxxxxxx' -d '@/home/datosTrabajo.xml' -X POST 'http://api.sandbox-1.orcid.org/xxxx-xxxx-xxxx-xxxx/orcid-works'

• Actualización de trabajos:

curl -H 'Content-Type: application/orcid+xml' -H 'Authorization: Bearer xxxxxxxx-xxxx-xxxx-xxxx-xxxxxxxxxxxx' -d '@/home/datosTrabajo.xml' -X PUT 'http://api.sandbox-1.orcid.org/xxxx-xxxx-xxxx-xxxx/orcid-works'

• Consulta de datos de usuario:

curl -H 'Content-Type: application/vdn.orcid+xml' -H 'Authorization: Bearer xxxxxxxx-xxxx-xxxx-xxxx-xxxxxxxxxxxx' -X GET 'http://api.sandbox-1.orcid.org/xxxx-xxxx-xxxx-xxxx/orcid-profile' -L -i

- Consulta general por terminal de comandos:
	- o Realizar una consulta de una biografía utilizando el ID: Aparecerá en la pantalla los datos públicos correspondientes al código de identificador.

curl -H "Accept: application/orcid+xml" 'http://sandbox-1.orcid.org/xxxxxxxx-xxxx-xxxx/orcid-bio' -L –i

# Implantación de ORCID en la Universidad Carlos **2014** III de Madrid

o Realizar una consulta de los trabajos de una persona a través de su ID: se obtendrán los datos de los trabajos que ha realizado la persona correspondiente.

curl -H "Accept: application/orcid+xml"'http://sandbox-1.orcid.org/xxxx-xxxxxxxx-xxxxx/orcid-works' -L -i

> o Realizar una consulta de todos los datos que sean públicos a partir del ID: Se obtienen en pantalla tanto los datos biográficos como los datos de los trabajos del usuario.

curl -H "Accept: application/orcid+xml"'http://sandbox-1.orcid.org/xxxx-xxxxxxxx-xxxx/orcid-profile' -L -i

> o Realizar una consulta de todos los datos que sean públicos a partir del ID: Se obtienen en pantalla tanto los datos biográficos como los datos de los trabajos del usuario.

curl -H "Accept: application/orcid+xml"'http://sandbox-1.orcid.org/xxxx-xxxxxxxx-xxxx/orcid-profile' -L -i

o Realizar una consulta por apellido: por ejemplo *Newman*

curl -H 'Accept: application/orcid+xml''http://pub.sandbox-1.orcid.org/search/orcid-bio?q=newman'

> o Realizar una consulta por varios campos: apellido *Johnson*, área *cardiology*, ciudad *Houston.*

curl -H 'Accept: application/orcid+xml' 'http://pub.sandbox-1.orcid.org/search/orcid-bio?q=johnson+cardiology+houston'

## **4. Respuesta del servidor.**

El servidor envía como respuesta la información correspondiente a la operación que se solicita.

- Creación de nuevo registro: el servidor envía el ORCID id del nuevo perfil creado.
	- o Se recibe en el servidor de correo electrónico de prueba (*mailinator*) la confirmación de la creación de la cuenta con el *sandbox*.
- Recuperación de cuenta creada: la persona registrada accede al enlace de *sandbox* para reclamar su cuenta, introduce su contraseña y acepta los términos de uso del sistema.
- Introducción de trabajos:
	- o En el perfil del usuario se puede ver el nuevo trabajo introducido.
	- o El usuario tiene acceso a las autorizaciones que ha otorgado en el perfil de configuración de la página web.
- Modificación de trabajos:
	- o En el perfil del usuario se pueden ver los cambios realizados en el trabajo introducido.
	- o El usuario tiene acceso a las autorizaciones que ha otorgado en el perfil de configuración de la página web.
- Consultar una cuenta:
	- o El servidor muestra por terminal de comandos los datos de las credenciales del usuario.
	- o El usuario tiene acceso a las autorizaciones que ha otorgado en el perfil de configuración de la página web.
- Consulta de datos por terminal:
	- o Los resultados que se obtienen se muestran en código XML.

## **Conclusión**

Llevar a cabo estas primeras pruebas fue fundamental para iniciar la integración de ORCID, ya que nos proporcionó el conocimiento básico para entender el funcionamiento del API. De esta manera se pudieron definir los requisitos necesarios para implementar el código en UXXI, que ahora se tiene en producción.